## Connect the power adapter and 1 press the power button

Connettere l'adattatore di alimentazione e premere il pulsante Accensione Ligar o adaptador de alimentação e premir o botão de energia توصيل مهايئ التيار والضغط على زر التشغيل

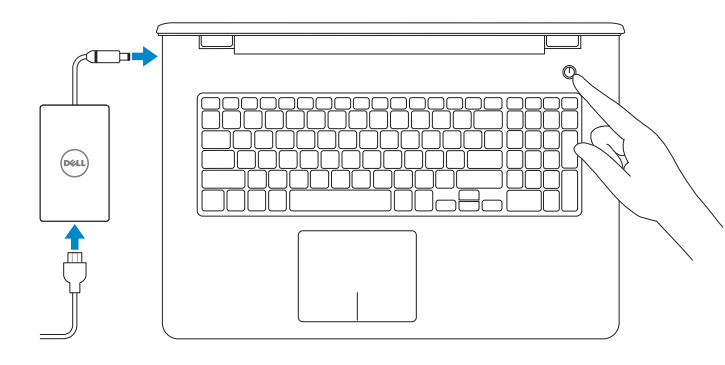

Guida introduttiva rapida

#### Product support and manuals

Supporto prodotto e manuali Suporte de produtos e manuais دعم المنتج والدالئل

Dell.com/support Dell.com/support/manuals Dell.com/support/windows Dell.com/support/linux

Contact Dell

Contattare Dell | Contactar a Dell االتصال بـ Dell

Dell.com/contactdell

Regulatory and safety Normative e sicurezza | Regulamentos e segurança ممارسات األمان والممارسات التنظيمية

2015-06 Printed in China.

Dell.com/regulatory\_compliance

#### Regulatory model Modello di conformità alle normative Modelo regulamentar

الموديل التنظيمي

P28E

**Z N.B.:** se ci si sta connettendo a una rete wireless protetta, inserire la password di accesso alla rete wireless quando richiesto.

#### Regulatory type Tipo di conformità | Tipo regulamentar النوع التنظيمي

P28E004

#### Computer model

Modello del computer | Modelo do computador موديل الكمبيوتر

**NOTA:** Se estiver a estabelecer ligação a uma rede sem fios protegida, quando for solicitado, digite a palavra-passe de acesso à rede sem fios. **مالحظة:** في حالة اتصالك بشبكة السلكية مؤمنة، أدخل كلمة المرور لوصول الشبكة الالسلكية عند مطالبتك.

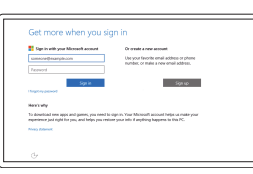

Inspiron 17-5759

© 2015 Dell Inc. © 2015 Microsoft Corporation. © 2015 Canonical Ltd.

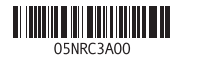

## 2 Finish operating system setup

Terminare la configurazione del sistema operativo Terminar a configuração do sistema operativo إنهاء إعداد نظام التشغيل

## Windows

Let's get connected -<br>Folks between paying to this transform your in  $\begin{array}{c} \text{Consection} \\ \text{for } \text{non} \\ \text{for } \text{non} \\ \end{array}$ 

**Contract Contract**  $\mathcal{A}$  where  $\mathcal{A}$ 

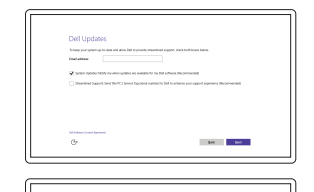

Enable Dell updates Abilitare gli aggiornamenti Dell Activar as actualizações Dell تمكين تحديثات Dell

#### Connect to your network

#### In Windows search, type Recovery, click Create a recovery media, and follow the instructions on the screen.

Connettere alla rete Estabelecer ligação à rede التوصيل بالشبكة

#### **NOTE:** If you are connecting to a secured wireless network, enter the password for the wireless network access when prompted.

Na procura do Windows, escreva Recuperação, clique em Criar suporte de dados para recuperação e siga as instruções no ecrã.

#### Sign in to your Microsoft account or create a local account

Effettuare l'accesso al proprio account Microsoft oppure creare un account locale Iniciar sessão numa conta Microsoft ou criar uma conta local

قمب تسجيل الدخول إلى حساب Microsoft أو قم بإنشاء حساب محلي

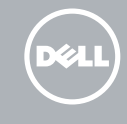

## Ubuntu

#### Follow the instructions on the screen to finish setup.

Seguire le istruzioni visualizzate sullo schermo per terminare la configurazione. Siga as instruções apresentadas no ecrã para concluir a configuração. اتبع اإلرشادات التي تظهر على الشاشة إلنهاء عملية اإلعداد.

## Create recovery media for Windows

Creare un supporto di ripristino per Windows Criar um suporte de dados para recuperação do Windows إنشاء وسائط استرداد لنظام التشغيل Windows

Nella casella di ricerca di Windows digitare Ripristino, fare clic su Crea supporto di ripristino e seguire le istruzioni visualizzate.

في بحث نظام التشغيل Windows، اكتب **استرداد**، انقر فوق**إنشاء وسائط استرداد**، واتبع اإلرشادات المعروضة على الشاشة.

## SupportAssist Check and update your computer

Verificare e aggiornare il computer Verificar e actualizar o computador التحقق من الكمبيوتر الخاص بك وتحديثه

#### Register your computer Registrare il computer | Registar o computador تسجيل الكمبيوتر

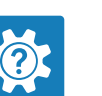

#### Dell Help & Support Guida e supporto Dell | Ajuda e Suporte Dell دعم ومساعدة Dell

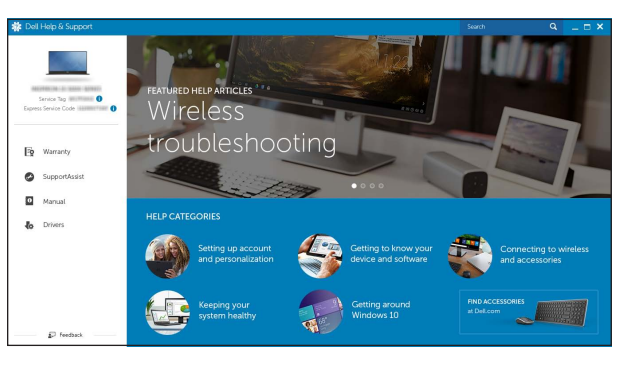

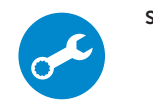

## Locate Dell apps in Windows

Localizzare le app Dell in Windows | Localizar as aplicações Dell no Windows حدد مكان تطبيقات Dell في Windows

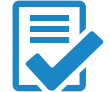

# Quick Start Guide

# Inspiron 17

5000 Series

## Features

Funzioni | Funcionalidades الميزات |

- 4. الميكروفون الايسر
	- منفذ مهايئ التيار . 5
	- منفذ الشبكة . 6 منفذ HDMI . 7
- منفذ 3.0 USB . 8
- قارئ بطاقات الوسائط . 9
- 1010مصباح حالة التيار والبطارية/مصباح نشاط محرك
	- األقراص الثابتة 11]. منطقة النقر الأبسر
	- 12. منطقة النقر الأيمن

1. الميكروفون الايمن مصباح حالة الكاميرا . 2 **3.** كاميرا

- 13. Headset port 14. USB 2.0 ports (2)
- 15. Optical drive

11. Left-click area 12. Right-click area

- 
- 
- 18. Regulatory label (in battery bay)
- 
- -
- 
- - -
- 

1313منفذ سماعة الرأس ) 2 1414منافذ 2.0 USB( 15. محرك الأقراص الضوئية 1616فتحة كبل األمان 1717زر التشغيل 18. الملصق التنظيمي (في علبة البطارية) 19. البطارية 2020قفل تحرير البطارية

21. ملصق رمز الخدمة

- 1. Right microphone
- 2. Camera-status light
- 3. Camera
- 4. Left microphone
- 5. Power -adapter port
- 6. Network port
- 7. HDMI port
- 8. USB 3.0 port
- 9. Media-card reader
- 10. Power and battery-status light/ hard -drive activity light
- 11. Area per clic con pulsante sinistro
- 
- 13. Porta auricolare
- 14. Porte USB 2.0 (2)
- 15. Unità ottica
- 16. Slot cavo di protezione
- 17. Accensione
- 18. Etichetta di conformità alle normative (nell'alloggiamento della batteria)
- 19. Batteria
- 20. Dispositivo di chiusura a scatto della batteria
- 21. Etichetta Numero di servizio
- 13. Porta de auscultadores
- 14. Portas USB 2.0 (2)
- 15. Unidade óptica
- 16. Ranhura do cabo de segurança
- 
- 18. Etiqueta de regulamentação (no compartimento da bateria)
- 19. Bateria
- 20. Trinco de desbloqueio da bateria
- 21. Etiqueta de serviço
- 16. Security-cable slot 17. Power button
- 
- 
- 19. Battery
- 
- 
- -
- 
- 
- 
- 
- 
- 
- 20. Battery-release latch
	- 21. Service Tag label

Passa al display esterno | Mudar para o ecrã externo التبديل إلى الشاشة الخارجية

- 1. Microfono destro
- 2. Indicatore di stato della fotocamera 12. Area per clic con pulsante destro
- 3. Fotocamera
- 4. Microfono sinistro
- 5. Porta dell'adattatore di alimentazione
- 6. Porta di rete
- 7. Porta HDMI
- 8. Porta USB 3.0
- 9. Lettore di schede multimediali
- 10. Indicatore di stato dell'alimentazione e della batteria/ Indicatore di attività del disco rigido
- 1. Microfone direito
- 2. Luz de estado da câmara
- 3. Câmara
- 4. Microfone esquerdo
- 5. Porta do adaptador de alimentação 17. Botão de alimentação
- 6. Porta de rede
- 7. Porta HDMI
- 8. Porta USB 3.0
- 9. Leitor de cartão multimédia
- 10. Alimentação e luz do estado da bateria/luz de atividade do disco rígido
- 11. Área de clique com o botão esquerdo
- 12. Área de clique com o botão direito

## Shortcut keys

Tasti di scelta rapida | Teclas de atalho مفاتيح االختصار

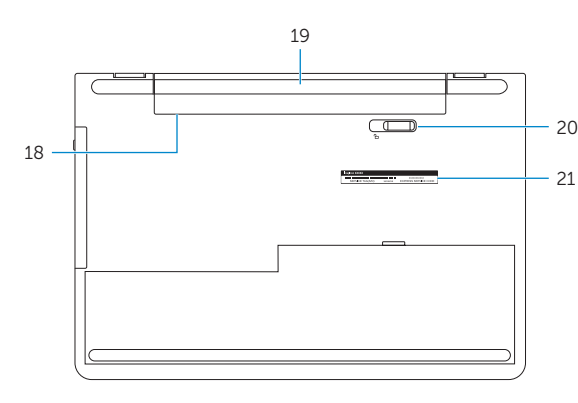

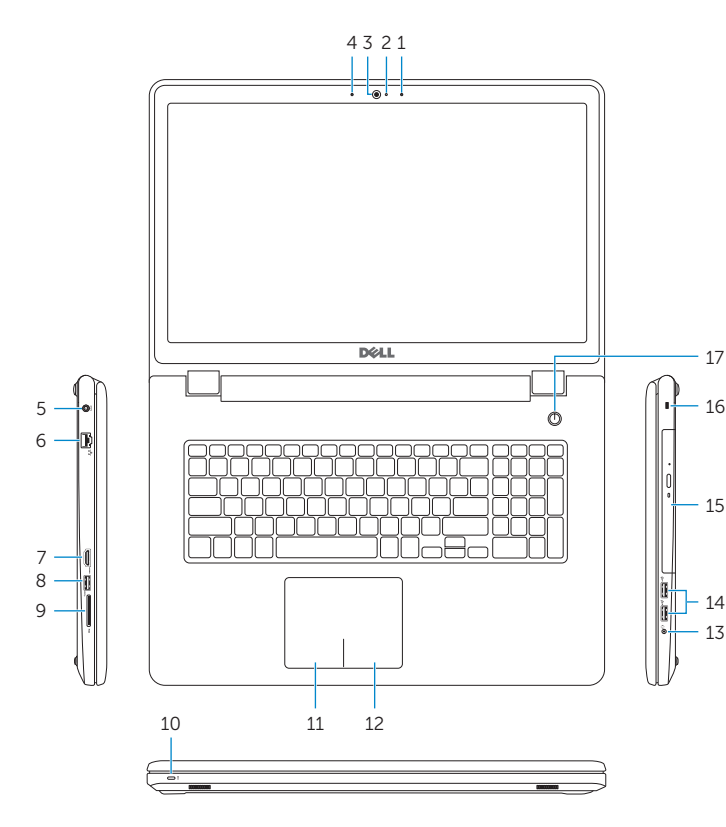

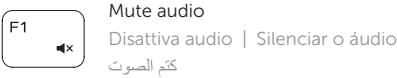

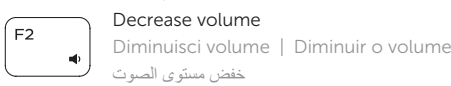

 $F =$ 

 $F4$ 

 $F5$ 

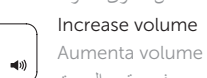

Aumenta volume | Aumentar o volume رفع مستوى الصوت

### Play previous track/chapter

Riproduci traccia/capitolo precedente  $H =$ Reproduzir a faixa/capítulo anterior تشغيل المسار/الفصل السابق

## Play/Pause

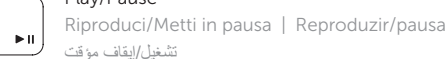

## Play next track/chapter

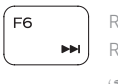

## Riproduci traccia/capitolo successivo Reproduzir a faixa/capítulo seguinte تشغيل المسار/الفصل التالي

## Switch to external display

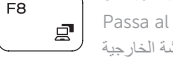

## Search

Ricerca | Procurar

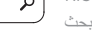

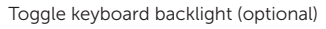

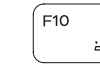

∫ F9

Attiva/Disattiva la retroilluminazione della tastiera (opzionale) Ligar/Desligar retroiluminação do teclado (opcional) تبديل اإلضاءة الخلفية للوحة المفاتيح )اختياري(

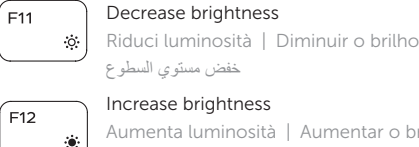

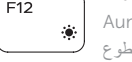

### Aumenta luminosità | Aumentar o brilho تقليل مستوى السطوع Toggle Fn-key lock

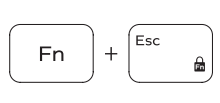

#### Alterna Fn-tasto di blocco Ligar/desligar bloqueio da tecla Fn تبديل قفل مفتاح Fn

### Turn off/on wireless

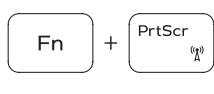

## Attiva/Disattiva modalità senza fili Ligar/desligar a transmissão sem fios تشغيل/إيقاف تشغيل االتصال الالسلكي

## Sospensione | Suspensão

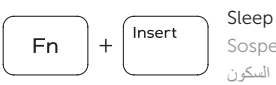

#### Toggle between power and battery-status light/ hard-drive activity light

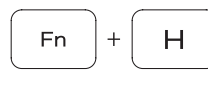

Alternare tra l'Indicatore di stato della batteria e dell'alimentazione/l'indicatore di attività del disco rigido Alterna entre a luz de energia e estado da bateria/luz de

atividade do disco rígido

التبديل بين مصباح التشغيل وحالة البطارية/مصباح نشاط محرك األقراص الثابتة

## NOTE: For more information, see *Specifications* at Dell.com/support .

N.B.: per ulteriori informazioni, consultare Specifiche all'indirizzo Dell.com/support.

NOTA: Para mais informações, consulte *Especificações* em Dell.com/support .

**مالحظة:** لمزيد من المعلومات، راجع المواصفاتفي **support/com.Dell**.

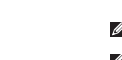